# **Workflow Solutions //Insights**

# **Guida per l'utente del dashboard Assistenza**

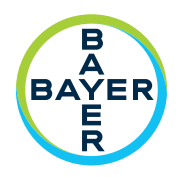

Il dashboard Assistenza di Workflow Solutions //Insights fornisce alle principali parti interessate informazioni relative all'assistenza ed è composto da due serie di schede: Attività VirtualCARE® e Risorse. Si tratta di uno strumento estremamente utile per le parti interessate aziendali in quanto fornisce informazioni che possono aiutare a definire strategie operative e pianificazione.

# **Dashboard Assistenza – Scheda Attività VirtualCARE®**

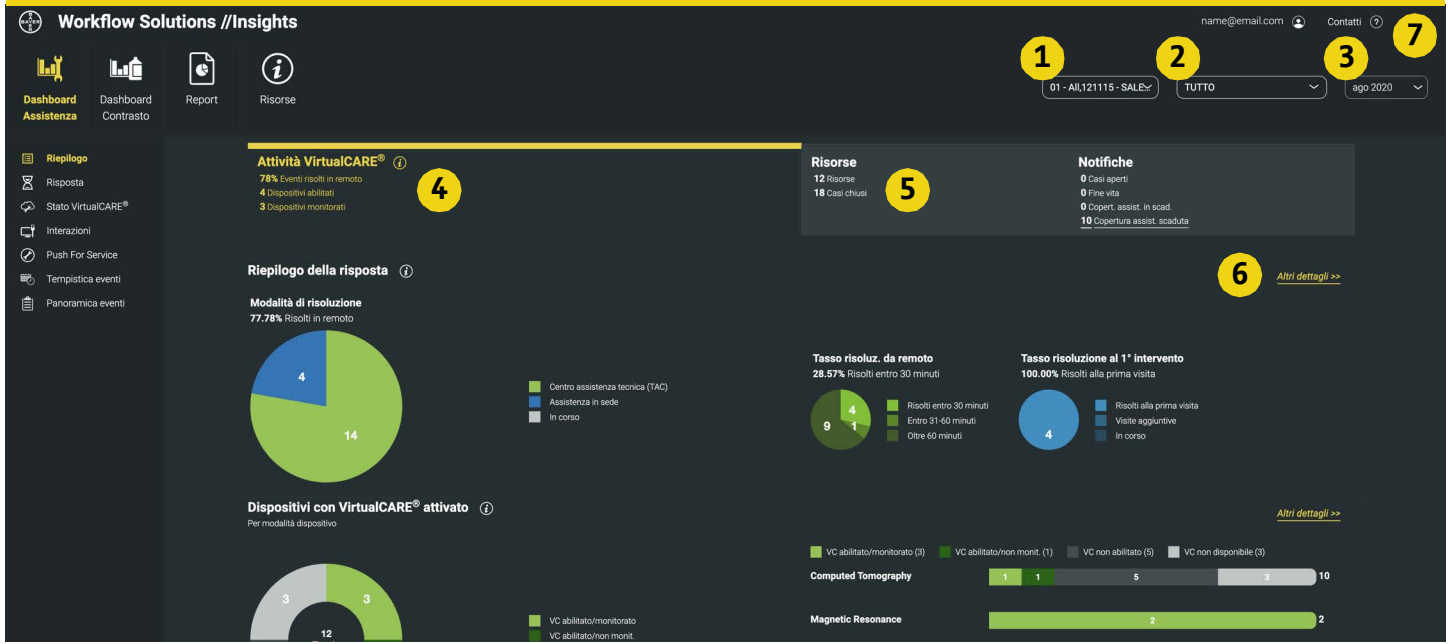

**FIGURA 1.** Scheda Attività VirtualCARE®. Dati simulati, utilizzati solo a scopo illustrativo e soggetti a modifiche. Le opzioni di funzionamento e le funzioni disponibili possono variare a seconda del paese. Verificare con un rappresentante di prodotti Bayer locale.

- **1.** Selezionare l'ospedale/l'azienda.
- **2.** Selezionare la vista report TUTTO, Tomografia computerizzata (TC), Risonanza magnetica (RM), Angiografia (AN) o Imaging molecolare (IM).
- **3.** Selezionare la data del report: visualizzazioni dei dati e informazioni per il mese selezionato.
- **4.** Scheda Attività VirtualCARE® Offre visibilità a vari parametri di connettività, ad esempio come vengono risolti i problemi di servizio, una panoramica degli eventi per tipo di prodotto, i tempi e i tipi di eventi di assistenza che si sono verificati sui dispositivi, i motivi delle interazioni di assistenza in remoto e la visualizzazione dei dispositivi connessi e monitorati in remoto.
- **5.** Scheda Risorse Vista di riepilogo delle risorse del sito con notifiche per casi aperti, stato di fine vita, copertura in scadenza e copertura scaduta. Vengono visualizzati i dispositivi con copertura dell'assistenza Bayer, il ciclo di vita delle risorse e dettagli specifici sulle risorse quali versione del software, data di installazione, date di scadenza della copertura e dettagli sugli eventi di assistenza.
- **6.** Collegamento per visualizzare i dettagli dell'indicatore; informazioni dettagliate per risorsa per identificare eventuali aree di interesse.
- **7.** Informazioni di contatto per domande sui propri dati e sul supporto; finestra pop-up con informazioni per ulteriore assistenza.

Il supporto remoto VirtualCARE® è previsto su tutti i contratti di assistenza Bayer e consente agli specialisti dell'assistenza Bayer di risolvere i problemi delle risorse da remoto e di ridurre il tempo necessario per identificarli e risolverli, aumentando la frequenza delle riparazioni completate al primo intervento. La connessione è certificata secondo gli standard del settore sanitario per la protezione dei dati e la sicurezza informatica ed è costantemente supportata dal monitoraggio e dalla mitigazione dei rischi da parte dei professionisti della sicurezza informatica di Bayer.

# **Workflow Solutions //Insights**

**Guida per l'utente del dashboard Assistenza**

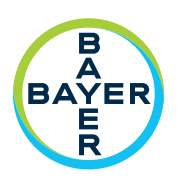

# **Dashboard Assistenza – Dettagli della scheda Risorse**

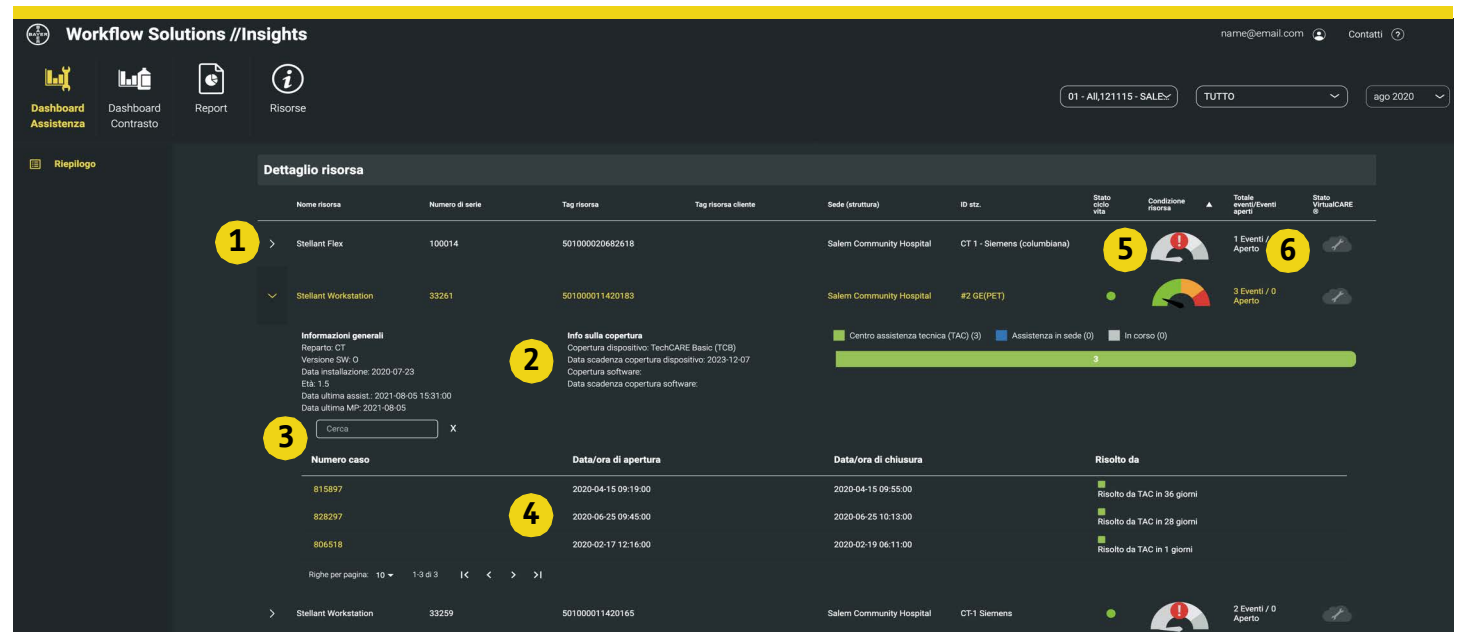

**FIGURA 2.** Scheda Attività VirtualCARE®. Dati simulati, utilizzati solo a scopo illustrativo e soggetti a modifiche. Le opzioni di funzionamento e le funzioni disponibili possono variare a seconda del paese. Verificare con un rappresentante di prodotti Bayer locale.

- **1.** Espandere o comprimere le informazioni sulle singole risorse.
- **2.** Informazioni generali sulle risorse tra cui posizione, versione del software, date di installazione e assistenza, tipo e date di copertura e casi di assistenza con dettagli specifici e note.
- **3.** Campo di ricerca per la cronologia dei casi della risorsa.
- **4.** Caso specifico con date e orari di apertura/chiusura nonché metodo di risoluzione e tempo di risoluzione.
- **5.** L'icona Condizione risorsa fornisce una valutazione in tempo reale dei singoli iniettori per fornire assistenza con la manutenzione proattiva e la valutazione delle apparecchiature obsolete con un indicatore dinamico. Fare clic sull'icona per consigli di manutenzione specifici per ogni livello di condizione in base all'utilizzo, all'età dell'apparecchiatura e al ciclo di MP della risorsa. L'icona Condizione risorsa richiede una connessione alla documentazione automatica per i dati.
- **6.** Icona dello stato di connettività e di monitoraggio di Supporto remoto VirtualCARE® (vedere sotto per la legenda delle icone).

# **Icone di stato dell'indicatore VirtualCARE®**

Ogni risorsa dispone di icone per descrivere lo stato di connettività e di monitoraggio di Supporto remoto VirtualCARE®. Lo stato di connettività Online/ Offline indica se la risorsa dispone di una connessione di rete per il supporto remoto da parte di Bayer, mentre lo stato Monitorato/Non monitorato indica se la risorsa è attivamente monitorata tramite gli avvisi automatici, a seconda della copertura del contratto.

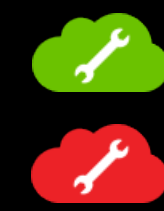

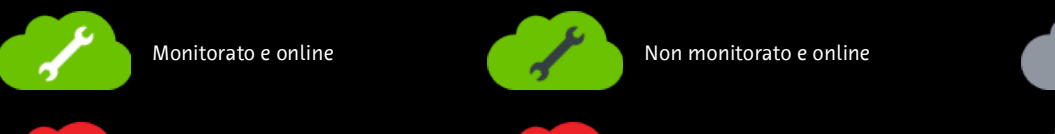

Offline indicato se online indica se la risorsa dispone di rete per il supporto remoto da parte di Bayer, ment<br>Disponibile, non monitorato e online Disponibile, non monitorato e online Disponibile, non monitorato e online

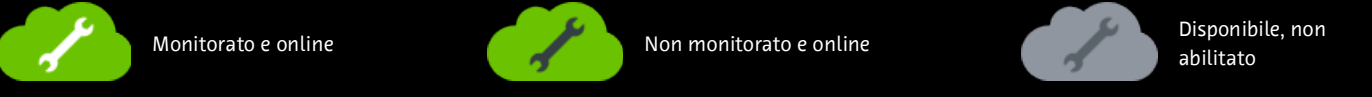

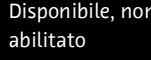

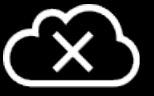

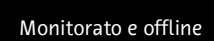

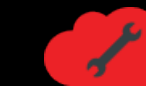

Monitorato e offline  $\blacksquare$  Non monitorato e offline  $\blacksquare$  Non disponibile

# **Workflow Solutions //Insights**

**Guida per l'utente del dashboard Assistenza**

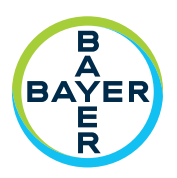

# **Indicatori chiave di prestazione per l'assistenza**

#### **Riepilogo della risposta**

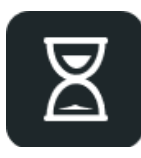

Il Riepilogo della risposta indica la risposta ottenuta da Bayer alle richieste di assistenza. Con Supporto remoto VirtualCARE® risolveremo i problemi di servizio nel modo più efficiente e tempestivo possibile, riducendo al minimo i tempi di inattività e le interruzioni delle operazioni.

## **Motivi interazioni con dispositivo**

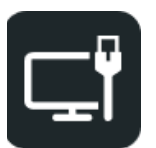

Motivi interazioni con dispositivo mostra la quantità di interazioni con i dispositivi per categoria (TAC, Software o Push For Service).

### **Richieste Push for Service**

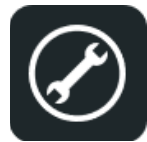

Push For Service è un'utile funzione abilitata dalla connessione a Supporto remoto VirtualCARE® di un dispositivo. Nella schermata iniziale di ogni dispositivo abilitato è visibile un pulsante di richiesta di supporto che consente di generare richieste di assistenza al punto di cura e di inviarle istantaneamente agli esperti del Centro di assistenza tecnica (TAC) Bayer. Push For Service è disponibile solo su determinati sistemi di iniezione MEDRAD®.

### **Tempistica eventi**

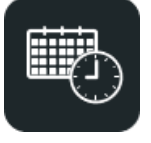

Tempistica eventi mostra una rappresentazione grafica per giorno e ora degli eventi di assistenza verificatisi nelle strutture selezionate. Ciò può consentire di individuare più facilmente aree problematiche o tendenze nella risoluzione di problemi di servizio complessi.

#### **Dispositivi con assistenza Bayer**

La quantità di dispositivi con o senza copertura mediante garanzia o programma di assistenza Bayer all'interno del report selezionato.

### **Dispositivi con VirtualCARE® attivato**

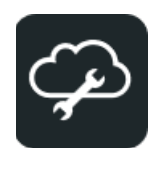

I dispositivi con VirtualCARE® attivato mostrano quanti dispositivi sono abilitati a Supporto remoto VirtualCARE® per modalità. Se viene selezionata una modalità specifica nella vista report, verranno visualizzate le specifiche marche per quella modalità.

#### **Panoramica eventi**

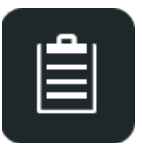

Panoramica eventi mostra gli eventi per Modalità dispositivo o Linea di prodotti verificatisi all'interno delle strutture selezionate. Nell'elenco Eventi – Dettagli è possibile inoltre vedere la posizione, il reparto e l'ID stanza di ciascun dispositivo interessato. È possibile ordinare qualsiasi colonna facendo clic sulla relativa intestazione. Ciò può consentire di individuare più facilmente aree problematiche o tendenze che potrebbero influire sulle operazioni.

### **Riepilogo ciclo vita della risorsa**

Riepilogo ciclo vita della risorsa fornisce visibilità allo stato di fine vita dei dispositivi. Le risorse sono classificate come Attive, EOS (Fine vendita), EOC (Fine contratto), EOL (Fine vita).

#### **Domande e assistenza**

Per ulteriore assistenza, contattare il rappresentante Bayer locale.

DN-281235 Rev. B (Based on 87810585 Rev. D) 2022-06-20

©2021-2022 Bayer. Questo materiale non può essere riprodotto, divulgato, modificato o distribuito senza il previo consenso scritto di Bayer. Bayer, la croce Bayer, MEDRAD, e VirtualCARE sono marchi di proprietà e/o registrati di Bayer negli Stati Uniti e/o in altri paesi. Gli altri marchi e nomi di aziende citati appartengono ai rispettivi proprietari e sono utilizzati nella presente guida esclusivamente a scopo informativo. Nessun rapporto o approvazione devono essere dedotti o sottintesi. Le opzioni di funzionamento e le funzioni disponibili possono variare a seconda del paese. Verificare con un rappresentante di prodotti Bayer locale.

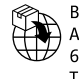

Bayer Medical Care B.V. Avenue Céramique 27 6221 KV Maastricht The Netherlands Phone: +31 43 3585600 Fax: +31 43 3656598

Manufacturer Bayer Medical Care Inc. 1 Bayer Drive Indianola, PA 15051-0780  $115A$ Phone: +1-412-767-2400 +1-800-633-7231 +1-412-767-4120 Fax: